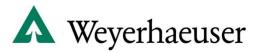

## **How to find a Club Seeking Members**

Following are step-by-step instructions for searching and finding a club seeking new members.

- **Step 1.** Navigate your web browser to our Recreation Access webpage: <a href="www.wyrecreation.com">www.wyrecreation.com</a>
- **Step 2.** Click on the "Club Seeking Members" text above the available lease listings to the right.
- **Step 3.** Select your lease "State" and lease "County" of particular interest using the drop-down menus.

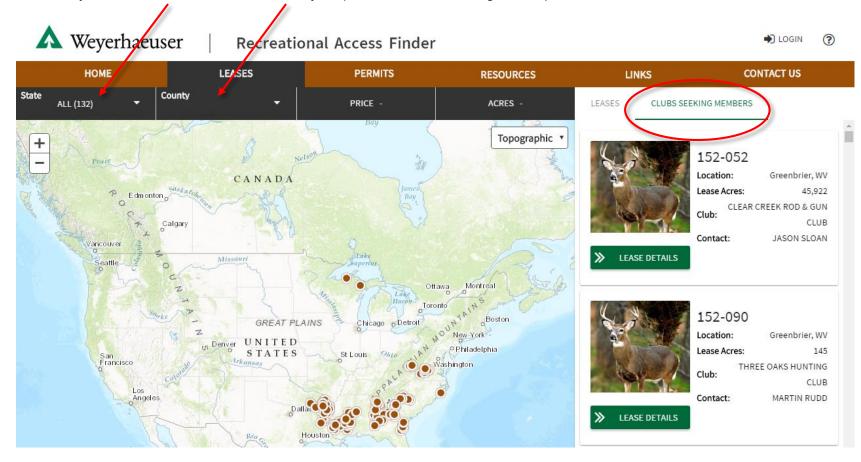

Step 4. On the Club Seeking Members Lease Listings to the right, click on the "View Details" button to see more information about a specific club such as a map of the property leased by the club and club contact information.

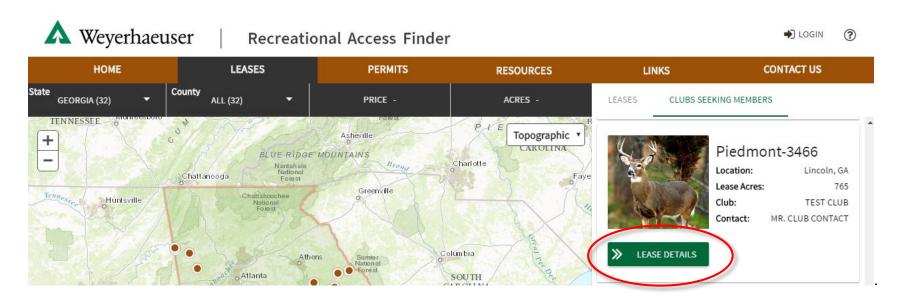

**Step 5.** To inquire about joining a club seeking members, email the club contact.

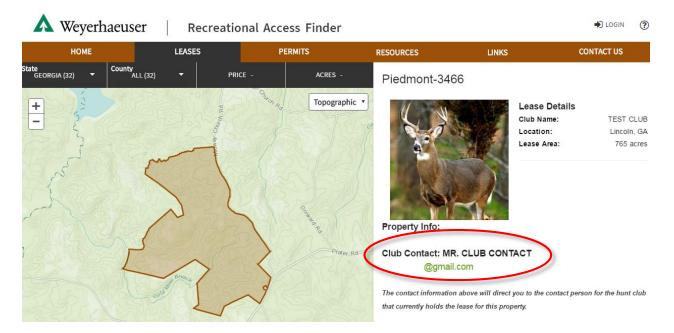